# **Práctica 2.2**

Implantación de Aplicaciones Web

José Juan Sánchez Hernández

Curso 2023/2024

# **Índice**

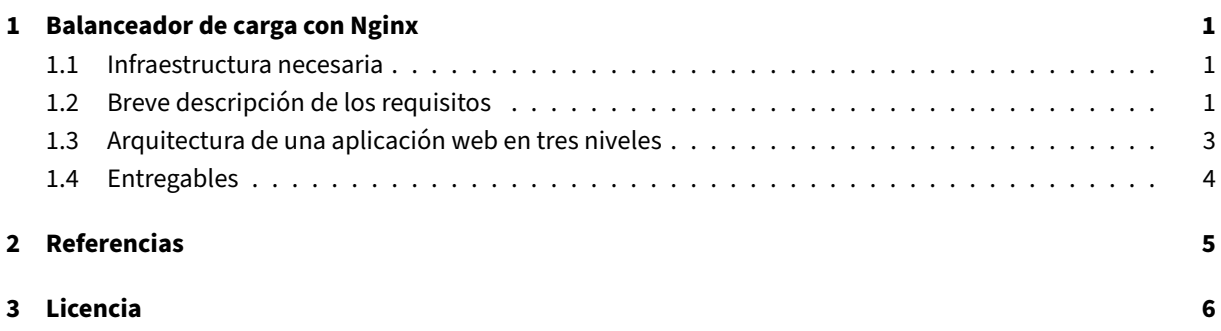

**Índice de figuras**

**Índice de cuadros**

### <span id="page-4-0"></span>**1 Balanceador de carga con Nginx**

En esta práctica vamos a configurar Nginx para que trabaje como un balanceador de carga. Se recomienda la lectura del artículo Nginx Load Balancing ‑ HTTP Load Balancer.

#### **1.1 Infraest[ructura necesaria](https://www.nginx.com/resources/admin-guide/load-balancer/)**

<span id="page-4-1"></span>La infraestructura propuesta consta de cuatro máquinas virtuales, una para el balanceador de carga (*Load Ba‑ lancer*), dos como frontales web (*Front‑End*) y una como servidor de base de datos MySQL (*Back‑End*).

- Balanceador.
- Frontal Web 1.
- Frontal Web 2.
- Servidor de Base de Datos MySQL.

#### **1.2 Breve descripción de los requisitos**

- <span id="page-4-2"></span>• Tiene que utilizar **máquinas virtuales EC2** de **Amazon Web Services (AWS)**, con la última versión de **Ubuntu Server**.
- El balanceador y los dos frontales tendrán instalado el servidor Nginx.
- Las dos máquinas que actúan como frontales web tendrán que estar configuradas para servir páginas PHP con acceso a una base de datos MySQL.
- La instancia EC2 que hace de balanceador tiene que utilizar un[a direc](https://nginx.org)ción IP elástica de AWS.
- Registre un nombre de dominio en algún proveedor de nombres de dominio gratuito. Por ejemplo, puede hacer uso de Freenom o No‑IP.
- Configure los registros DNS del proveedor de nombres de dominio para que el nombre de dominio de ha registrado pueda resolver hacia la dirección IP elástica que ha asociado con su instancia EC2 de AWS.
- Instale y con[figure el c](http://www.freenom.com)li[ente A](https://www.noip.com)CME Certbot en su instancia EC2 de AWS que hace balanceador para que pueda aceptar tráfico HTTPS. Siga los pasos de la documentación oficial.

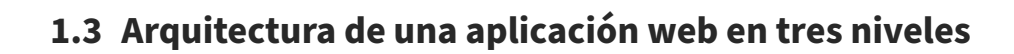

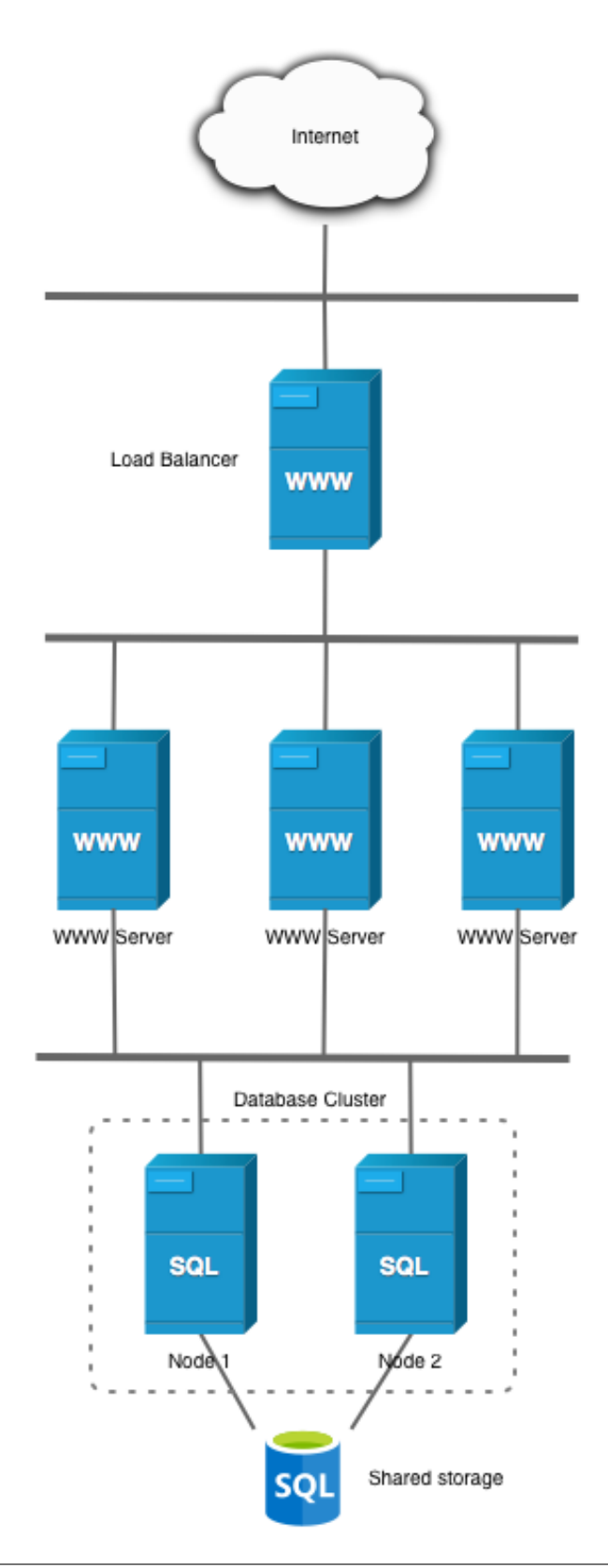

#### **1.4 Entregables**

En esta práctica habrá que entregar un **documento técnico** con la descripción de los pasos que se han llevado a cabo.

<span id="page-7-0"></span>El documento debe incluir **como mínimo** lo siguientes contenidos:

- URL del repositorio de GitHub donde se ha alojado el documento técnico escrito en Markdown.
- *Scripts* de bash utilizados para crear la infraestructura necesaria con AWS CLI.
- *Scripts* de bash utilizados para realizar el aprovisionamiento de las máquinas virtua[les.](https://es.wikipedia.org/wiki/Markdown)
- Tenga en cuenta que el aprovisionamiento de las máquinas virtuales se realizará mediante un *script* de *bash*. Cada máquina usará su propio *script*. El contenido de cada uno de los *scripts* deberá ser incluido en el documento y **deberá describir qué acciones se han ido realizando en cada uno de ellos**.
- URL del sitio web con HTTPS habilitado.

### **2 Referencias**

- Balanceador de carga en Wikipedia
- Nginx Load Balancing ‑ HTTP Load Balancer
- Simple Load Balancing
- [Load Balancing Techniques and Op](https://es.wikipedia.org/wiki/Balanceador_de_carga)timizations. Jason Potter.

## **3 Licencia**

Esta página forma parte del curso Implantación de Aplicaciones Web de José Juan Sánchez Hernández y su contenido se distribuye bajo una licencia Creative Commons Reconocimiento‑NoComercial‑CompartirIgual 4.0 Internacional.